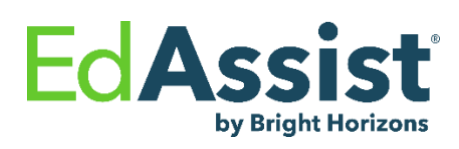

UMass Global & Fresenius Go4RN education program is an exciting opportunity to help you obtain an RN to BSN bachelor's degree and avoid student loan debt. You **must** review your Fresenius education assistance policy to fully understand your

employer's guidelines and verify your eligibility.

### **UMASS GLOBAL:**

University of Massachusetts Global (UMass Global) is committed to serving you, the busy adult learner, offering 100% online, flexible, affordable education that blends into your busy life. Our career-centric programs will help you gain the skills, knowledge, and abilities needed to take you to the next level. UMass Global students thrive in their programs and have results to prove it, with high graduation rates, high alum satisfaction, and low student loan default rates.

- A wide array of transfer credit opportunities.
- 100% online learning format to fit your schedule and learning style, free tutoring, and support from application to beyond graduation - to help you achieve a degree and advance professionally.
- Tuition reduction scholarships for credit-bearing programs are available for **all** Fresenius employees [and your spouses](mailto:Mgoyette@UmassGlobal.edu)  [and](mailto:Mgoyette@UmassGlobal.edu) dependents (no essay or financial qualifications.) Contact Michelle Goyette for more information: [mgoyette@umassglobal.edu.](mailto:Mgoyette@UmassGlobal.edu)

**PROGRAM SESSIONS:** Term-based: 8-week sessions, up to six sessions a year

# **TUITION CAP COVERAGE:**

**Please note: This table is for example only; you will need to discuss your goals, costs, and options with your UMass Global** One Stop Specialist. Tuition and fees are subject to change and can be reviewed in the academic catalog each year.

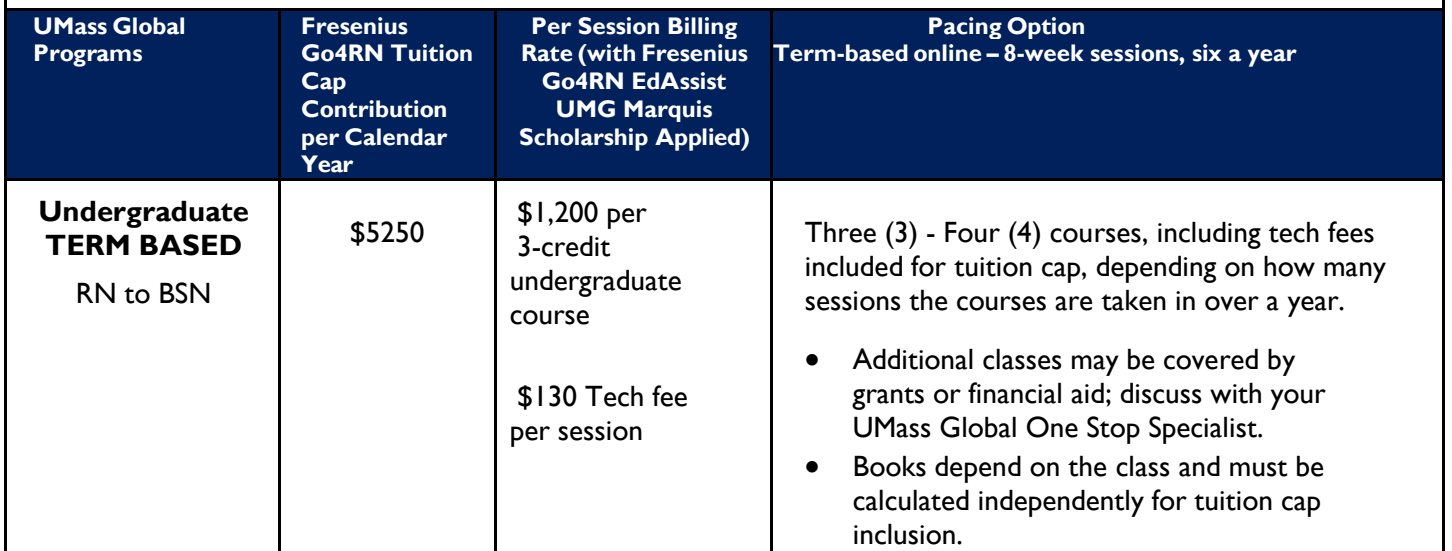

*IMPORTANT: The use of the Fresenius Go4RN Direct Bill program for courses taken at other institutions in the same calendar year as when applying for the UMass Global Tuition Funding program may affect the benefit balance available to participate.*

*\*Learning Solutions verified tuition rate as of \_\_/\_\_/\_\_\_\_ (Kirstin will update to date of launch). Tuition rates may change and should be verified with the school.*

#### **UMASS GLOBAL TUITION FUNDING PROGRAM GUIDELINES & DETAILS:**

- You **must** 1) apply through the Fresenius [UMass Global Application link](https://apply.umassglobal.edu/application/TX_CommunitiesSelfReg?source=XOPFLP&agreementcode=X412&BUrecruiter=CBE1&BUemployerCDE=0016O00003ekUgjQAE) **and** 2) through the Bright Horizons EdAssist website to utilize tuition reimbursement.
- You **must** identify as an employee of Fresenius RN to BSN (EdAssist) and complete the UMass Global scholarship verification form to receive the UMG Tuition Funding benefits (please see Step 2, page 3).
- You must remain eligible for company tuition assistance and earn successful grades as specified in your company policy.
- Grades must be submitted through Bright Horizons EdAssist within **45 days** of course completion to receive tuition assistance.

### **SUBMITTING APPLICATIONS THROUGH BRIGHT HORIZONS EDASSIST SOLUTIONS:**

#### **STEP 1 – If needed, complete an EdAssist Education Coaching Session**

• If desired, schedule an EdAssist Coaching session (this is not required before applying). Appointments can be scheduled from the Bright Horizons EdAssist website by selecting "Schedule Free Education Coaching" from the home page. This is not required for applying UNLESS your company policy requires it.

#### **STEP 2 – Admission and Application**

- **ONLY apply to UMG** through the UMass Global [Fresenius Go4RN \(EdAssist\) Application](https://apply.umassglobal.edu/application/TX_CommunitiesSelfReg?source=XOPFLP&agreementcode=X412&BUrecruiter=CBE1&BUemployerCDE=0016O00003ekUgjQAE) **HERE**.
- Please do not apply anywhere else, including the main UMass Global website.
	- o Use an email address you check regularly.
	- o Include your social security number.
	- o Pick **Fresenius - RN to BSN (EdAssist)** from the drop-down as your employer.
- After you've started your application, call UMG at 1(800) 746-0082 or email Enroll@umassglobal.edu to schedule a session with a UMass Global Enrollment Coach to guide you through the next steps.
	- o Please answer any unknown calls and check your email regularly.
	- o Please let your Enrollment Coach know you are a part of the Fresenius Go4RN program.
- Once You Are Admitted to UMass Global
	- o **Submit your UMass Global Fresenius Scholarship Verification [HERE.](https://my.umassglobal.edu/sites/Student/FormsAndPetitions/Petitions/Lists/Scholarship/Item/newifs.aspx)** Fill out the whole form, including:

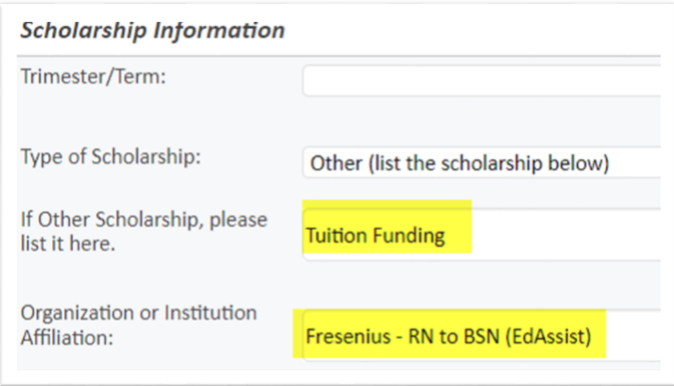

o Meet with your UMass Global Academic Advisor to review your transcripts & credits articulation, pick your courses, and plan your path. Your Academic Advisor will be with you throughout your program, providing guidance, support, and helping keep you on track (meet with them regularly.)

- o Meet with your UMass Global One Stop Financial Specialist for your FYE appointment; please be at a computer.
- Submit a Bright Horizons EdAssist Solutions program/course application through the EdAssist website by visiting the Fresenius EdAssist site from your employer's intranet, **two weeks (14 days) prior** to the course start date.
- Select "UMass Global Tuition Funding" as the provider.
	- o All courses will be reviewed and processed for payment by EdAssist.
	- o You must submit an application for all courses taken, regardless of whether successful or unsuccessful and regardless of the charge.
	- $\circ$  You must submit an application for all courses taken during a determined semester/term.
- Direct Bill Process:
	- $\circ$  Please follow the instructions listed on the LOC.
	- o The school will directly bill your employer via EdAssist.
	- o You **must** submit an application each session/term within the EdAssist site.
	- o Once your EdAssist application is approved, a Letter of Credit (LOC) will be emailed to you, or you can download it from your EdAssist account.
	- o **Email your LOC to your One Stop Advisor and partner@UMassGlobal.edu**
		- **UMass Global requires LOCs before the session start date.**
		- An LOC acts as a promissory note for registration and enrollment in courses and programs. If you misplace the LOC, you may access your account in the EdAssist website at any time to print a copy of the LOC from the application link on the "Action Needed" list on the Home Page.
	- $\circ$  The school will send an itemized invoice to EdAssist, typically after the drop/add period has passed.
	- o You **must** submit your grade(s), via the EdAssist website (see below for instructions).

## **STEP 3 – Completion Documentation**

**Immediately upon course completion if you are continuing, and no later than 45 days if you are not**, you must upload your final grade documentation to the EdAssist application through the EdAssist site.

### *General Documentation Reminders*

- School Name/logo and your full name must be visible on all documentation.
- Documentation cannot be modifiable. This includes email correspondence. Uploaded screenshots are acceptable.
- Grade books are not an acceptable form of documentation for a final grade.
	- o Grading documentation must confirm school name, student name or identifier, courses, final grades and dates of courses taken. Multiple documents can be submitted if each document can be correlated to each other.

## **1) Tuition/Payment Documentation – Statement for Term**

What it contains**:** School name, course name and number, student name/ID, credit hours, balance, and school identifier.

- **Location:**
	- o Go to https:// my.umassglobal.edu/sites/Student/pages/home.aspx → left column, click on My Services/Resources  $\rightarrow$  My: Finances drop-down  $\rightarrow$  View Bill  $\rightarrow$  View Statements button.
- Contact **onestopol@umassglobal.edu** with any questions.

• Example:

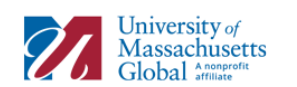

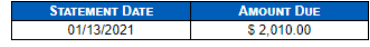

For questions regarding your student account please<br>contact OneStopOnline@umassglobal.edu

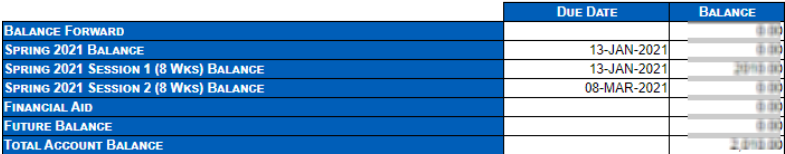

**Account Summary** 

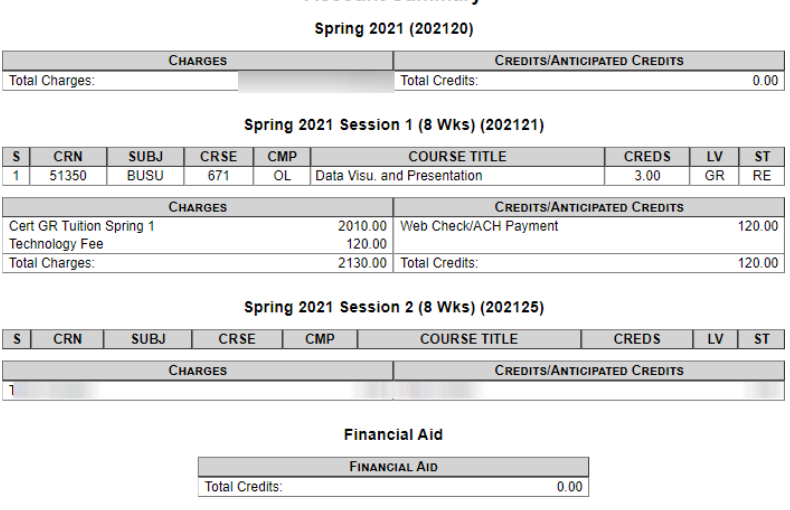

## **2) Grade report**

What it contains: School name, course name and number, student name/ID, credit hours, final letter grade and school identifier.

#### • **Location:**

o Go to<https://my.umassglobal.edu/sites/Student/pages/home.aspx>  $\rightarrow$  Click on My Services Resources  $\rightarrow$ My Academics $\rightarrow$  Degree Works Audit and print or email to yourself your transcript grade report.

 $\circ$  Contact [onestopol@umassglobal.edu](mailto:onestopol@umassglobal.edu) with any questions about obtaining this document. (Example next page)

#### • Example:

#### **UMass Global**

**UMass Global** 

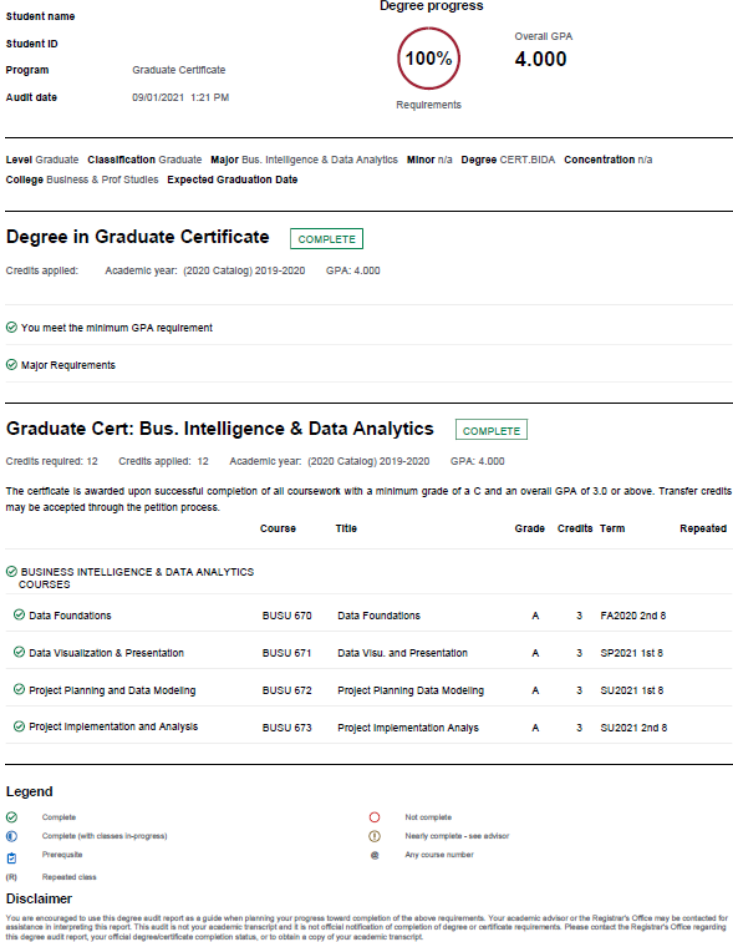

*Updated August 25, 2023*